# How to use Jamboard to add on my ideas to my peers'?

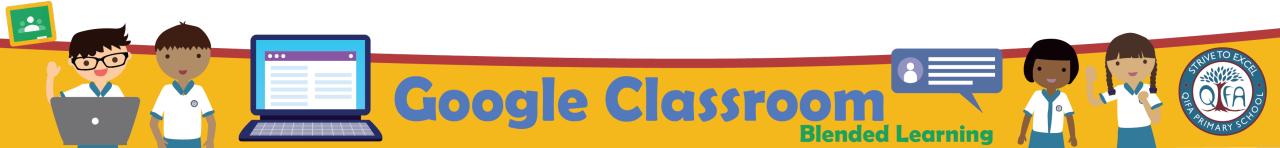

#### Key in the link

#### https://workspace.google.com/dashboard

on the web browser to access your Student iCON email.

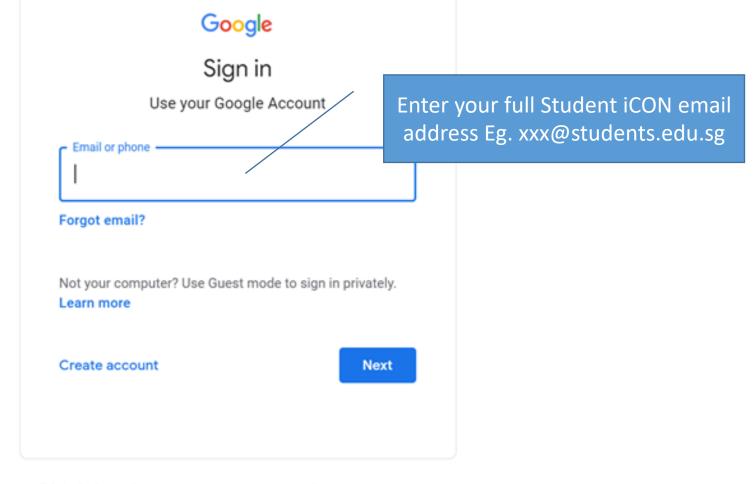

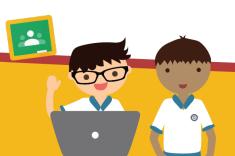

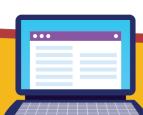

English (United States) 🔻

Help

Privacy

Terms

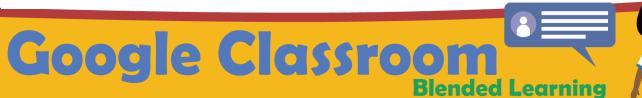

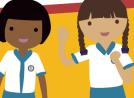

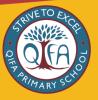

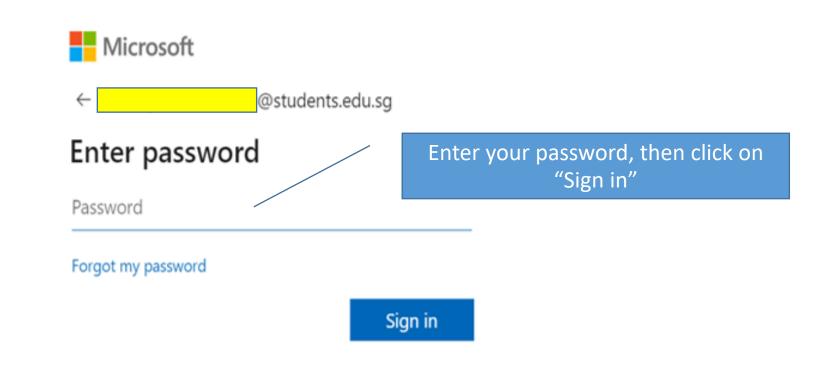

Sign-In Page

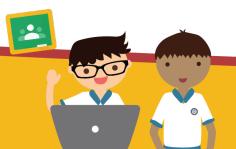

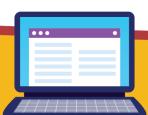

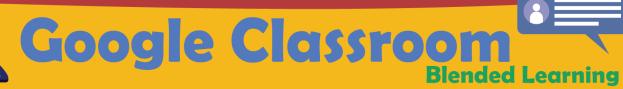

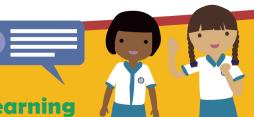

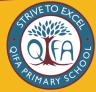

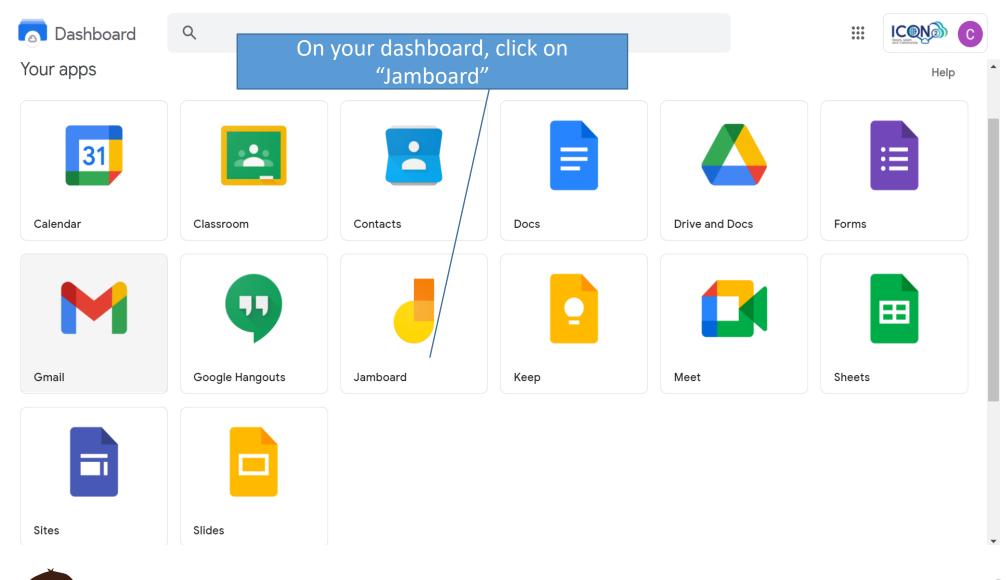

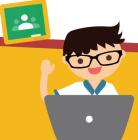

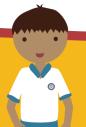

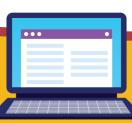

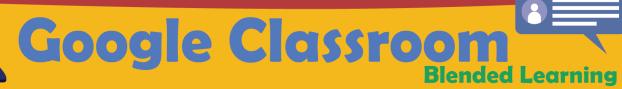

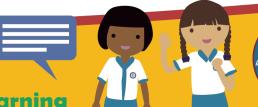

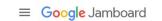

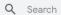

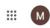

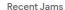

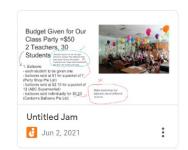

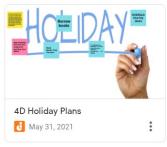

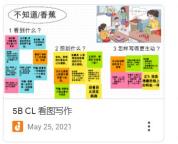

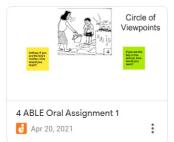

Owned by anyone ▼ C AZ \( \overline{\text{Z}} \( \overline{\text{CP}} \)

These are the jams you have created and the ones shared with you

Click on the icon to add a new jam

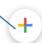

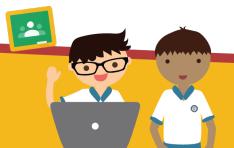

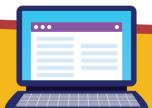

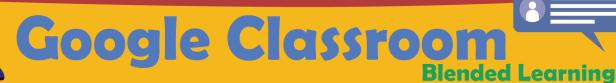

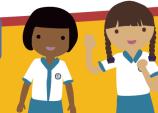

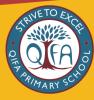

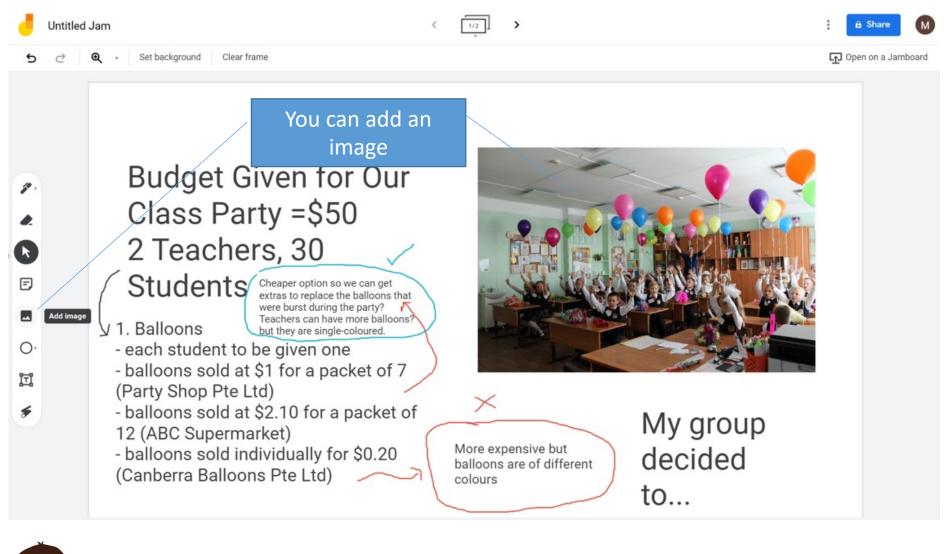

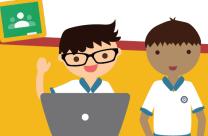

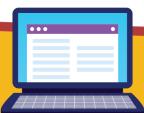

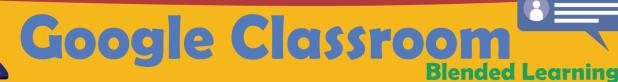

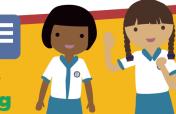

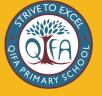

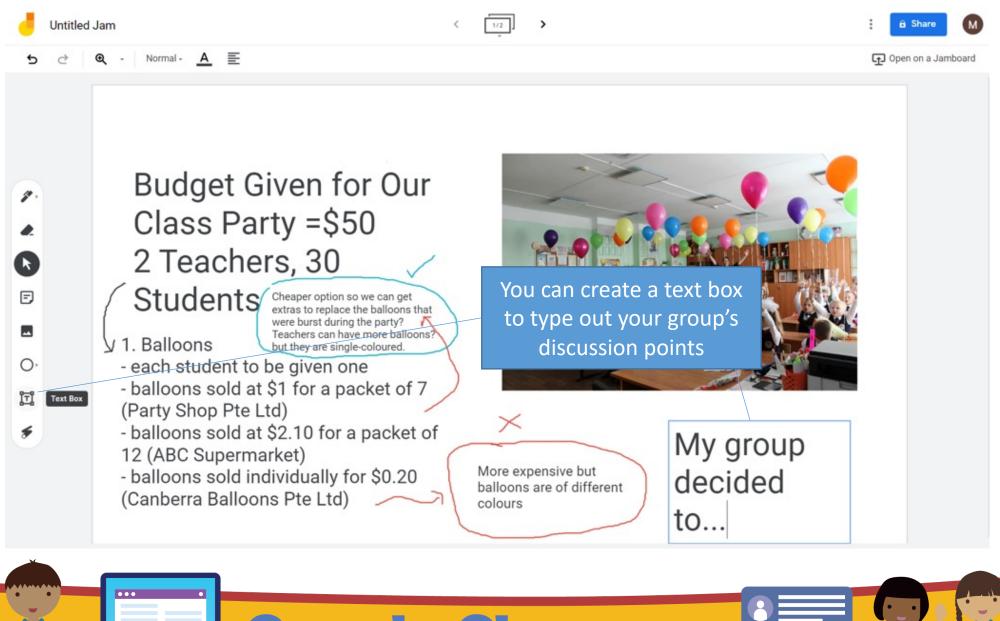

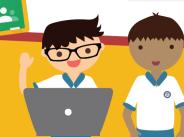

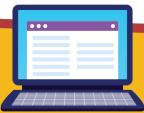

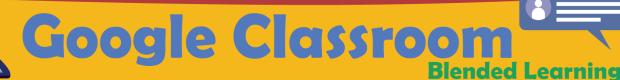

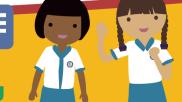

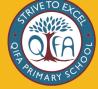

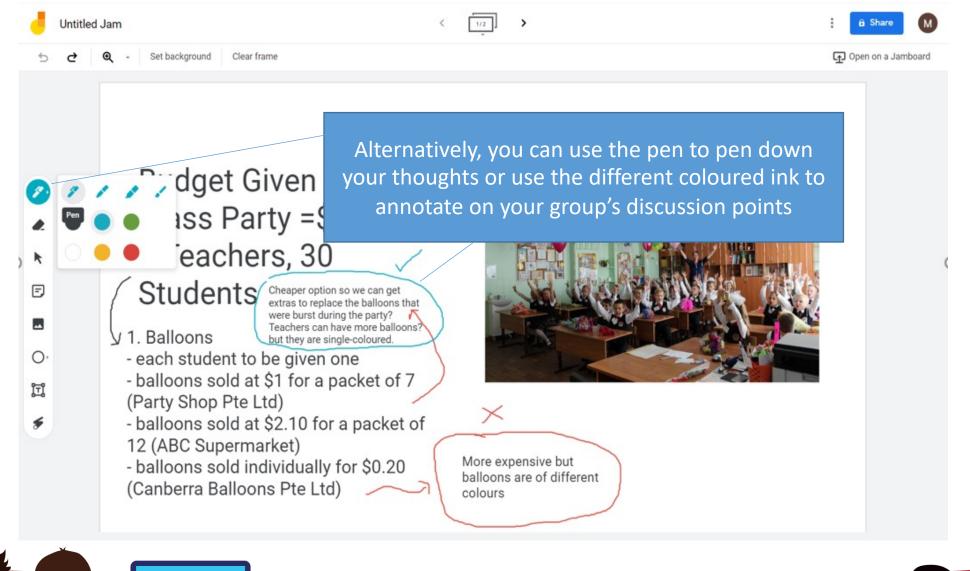

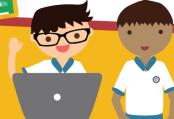

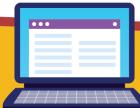

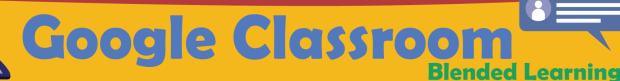

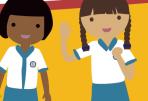

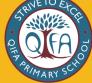

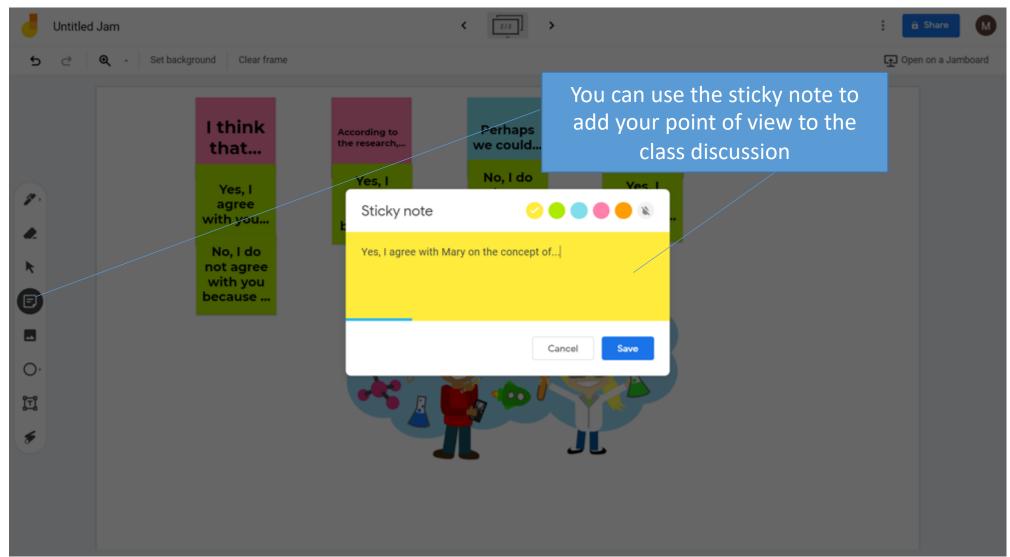

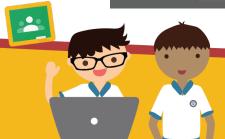

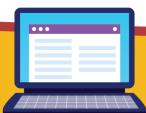

## Google Classroom Blended Learning

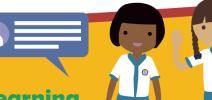

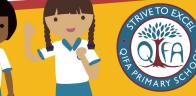

### Thank You

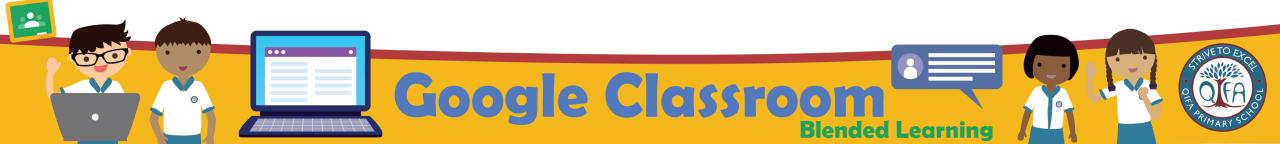